## **PAT Programs**

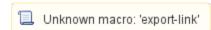

PAT Programs enables PHNs/ACCHOs to report on the patient health outcomes who are participating in a quality improvement or any other program.

A PAT Program is set-up using PAT CAT's existing filters and reports. You can nominate your program name, create a program logo and a Topbar Program App icon. Then select your patient inclusion criteria, enrol your practices participating in the Program and you are ready to start using PAT Programs.

From now any time a patient who meets your program's patient inclusion criteria presents at a participating practice, Topbar will notify the provider. Notifications can provide an option to enrol the patient in your Program or alternatively launch a website of your choosing to provide the health professional of education. This can work very well with HealthPathWays as you can specify a URL that meets the patient's needs or provides.

You can watch our videos on PAT Programs here:

Creating a PAT Program (7 minute video)

Configuring and Reporting for PAT Programs (6 minute video)

This guide will show you how to set up a program. To receive prompts created by PAT Programs you will need Topbar installed, the relevant guide for the Topbar app can be found here: PAT Programs App

- PAT Programs Creating a new Program
- PAT Programs Prompts Behaviour Configuration
- Pat Programs Hyperlinks configuration
- PAT Programs Adding Practices to a Program
- PAT Programs Reporting